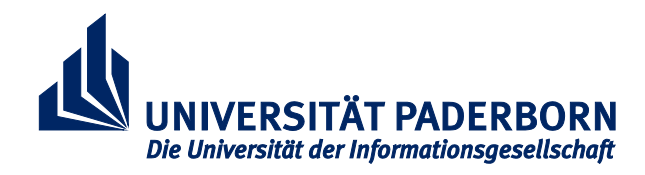

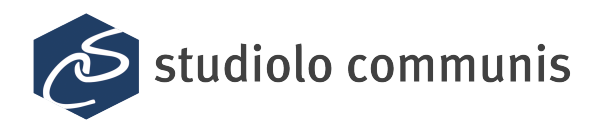

# **Abschlussbericht des Projekts**

**studiolo communis – "Aufbau einer ko-aktiven Arbeitsumgebung für einen erweiterten Forschungsdiskurs in der Kunst- und Architekturgeschichte zur Unterstützung des UNESCO Kompetenzzentrums 'Materielles und Immaterielles Kulturerbe'" (INST 214/56-1, OE 499/1-2)**

#### **Berichtszeitraum Juni 2010 – September 2013**

#### **gefördert im Rahmen des Programms "Wissenschaftliche Literaturversorgungs- und Informationssysteme (LIS)" von der Deutschen Forschungsgemeinschaft (DFG)**

## **Präambel**

Seit Sokrates' Dialogen auf der Agora, die noch ohne Hilfsmittel auskamen, hat sich die Wissenschaft vielfältiger medialer und technischer Mittel bedient. Die Verbreitung von Wissen über das Abschreiben von Texten im Skriptorium – später beschleunigt durch den Buchdruck−, der Aufbau umfangreicher Bibliotheken sowie die empirische Forschung im Laboratorium haben die Wissenschaft stark befördert. Dies gilt auch für den wissenschaftlichen Diskurs im studiolo, wo unter Zuhilfenahme von Bildern, Büchern, Karten, Messinstrumenten und anderen Studienobjekten geforscht wurde.

Computer und deren weltweite Vernetzung haben die Möglichkeiten der medialen wissenschaftlichen Arbeit nochmals in besonderer Weise erweitert. Allerdings wird es zunehmend schwerer, zu überschauen, wo die einzelnen Programme und Dienste ihre Daten ablegen und wo relevante Informationen zu finden sind. Für die wissenschaftliche Arbeit droht ein Ort der Kontinuität verloren zu gehen, an dem die jeweiligen Medienobjekte und Forschungsergebnisse untersucht, arrangiert, miteinander verglichen, bewertet, verknüpft oder kommentiert werden können.

Das *studiolo communis* ermöglicht als virtuelle und *ko-aktive Arbeitsumgebung* nicht nur die verteilte Ablage und Arrangierbarkeit elektronischer Dokumente, sondern insbesondere die einfache *Kooperation*, *Kommunikation* und *Kollaboration* zwischen Wissenschaftlern. Im Projekt wurde eine spezifische Ausprägung einer solchen Arbeitsumgebung für den Forschungsdiskurs in der Kunst- und Architekturgeschichte konzipiert und implementiert. Im UNESCO Kompetenzzentrum wird damit die Erschließung, Erforschung und Bewahrung von materiellem und immateriellem Kulturerbe gefördert. Das Rahmenkonzept ist aber ausdrücklich auf eine einfache Übertragbarkeit auch auf andere Wissenschaften angelegt.

Bilder v. o.: Skriptorium (Wikipedia), Das Studienzentrum August Hermann Francke (Paderborner Bildarchiv), Das chymische Laboratorium (prometheus), Johann Zoffany: Charles Townley und seine Freunde in der Galerie seines Hauses in der Park Street (Paderborner Bildarchiv)

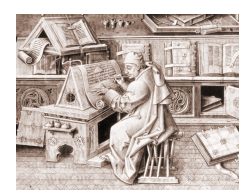

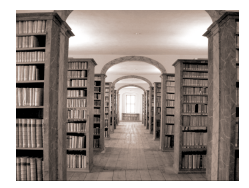

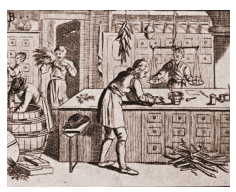

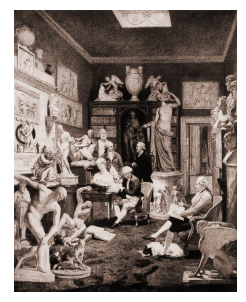

## **1. 1 Allgemeine Angaben**

## **DFG-Geschäftszeichen:**

INST 214/56-1 (Erstbewilligung vom 28.04.2010 (Stm))

OE 499/1-2 (Bewilligung des 3. Projektjahrs vom 27.06.2012 (KN))

### **Antragsteller:**

Prof. Dr. Gudrun Oevel (Ansprechpartnerin)

Leiterin des Zentrums für Informations- und Medientechnologien

 $Tel: 05251/60-2397$ Fax: 05251/60-4206 E-Mail: gudrun.oevel@

uni-paderborn.de

Prof. Dr. Eva-Maria Seng Prof. Dr. Reinhard Keil

Professur für Materielles und Immaterielles Kulturerbe UNESCO

 $Tel: 05251/60-5488$ E-Mail: em-seng@ mail.uni-paderborn.de

Professur für "Kontextuelle Informatik" im Heinz Nixdorf Institut

Tel.: 05251/60- 6411 Fax: 05251/60- 6414 E-Mail: reinhard.keil@ hni.uni-paderborn.de

Anschrift:

Universität Paderborn Warburger Str. 100

33098 Paderborn

## **Thema des Projektes:**

studiolo communis – "Aufbau einer ko-aktiven Arbeitsumgebung für einen erweiterten Forschungsdiskurs in der Kunst- und Architekturgeschichte zur Unterstützung des UNESCO Kompetenzzentrums "Materielles und Immaterielles Kulturerbe'"

## **Berichtszeitraum:**

1. Juni 2010 bis 30. September 2013

## **Internetadresse des Vorhabens:**

http://www.uni-paderborn.de/studiolo

## **Mit dem Erstantrag kalkulierte Gesamtdauer des Vorhabens:**

3 Jahre

## **Projektbeginn / voraussichtlicher Abschluss der Arbeiten:**

1. Juni 2010 / 30. September 2013 (Verlängerung für Abschlusspublikation bis 31.4.2014 )

## **Erstbewilligung der DFG für dieses Projekt vom:**

28.04.2010 (Stm)

## **Derzeit laufende DFG-Bewilligung vom:**

27.06.2012 (KM)

## **Aktueller Stand des Mittelabrufs aus der laufenden Bewilligung:**

siehe 1.2

## **1.2 Bisher abgerufene Mittel**

Verwendung der Mittel (bis 31.04.2014):

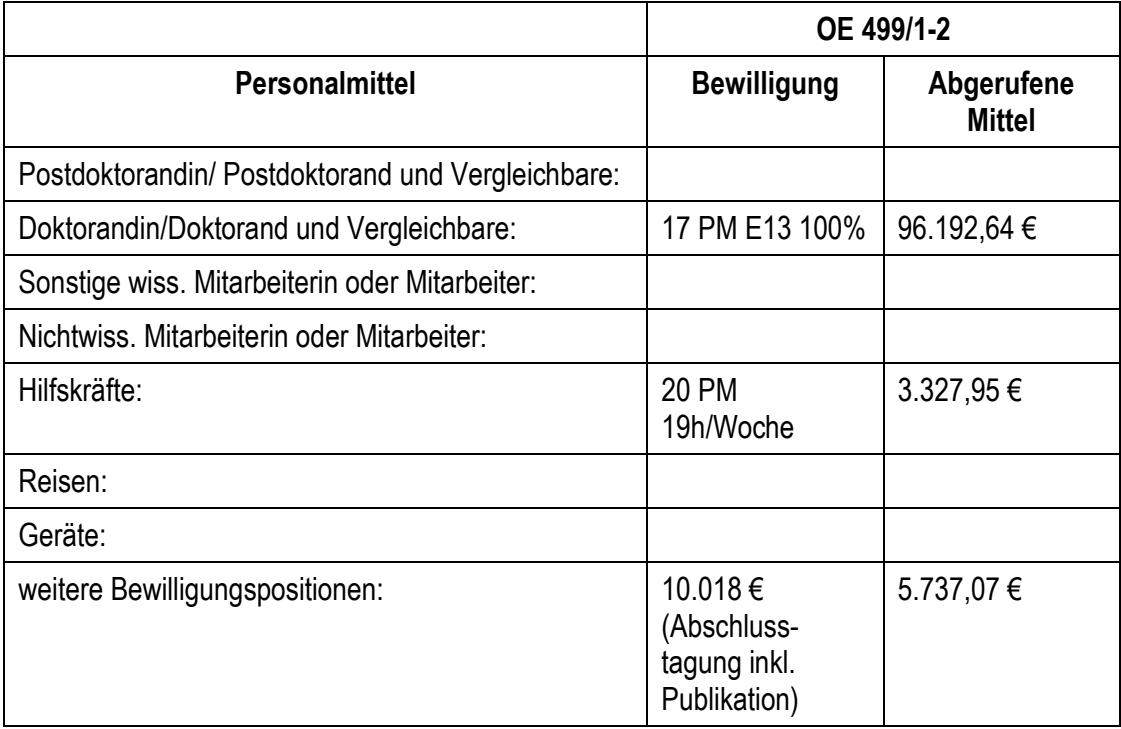

## **Noch verfügbare Mittel aus der laufenden Bewilligung:**

3.450,34 €

Die Abschlusspublikation wird im Verlag Walter de Gruyter erscheinen. Dazu ist ein Druckkostenzuschuss von 3.033,31 € vorgestehen. Die Publikation und die Rechnungsstellung stehen noch aus.

## **1.3 Aktueller Stand des Mittelabrufs aus früheren Bewilligungen**

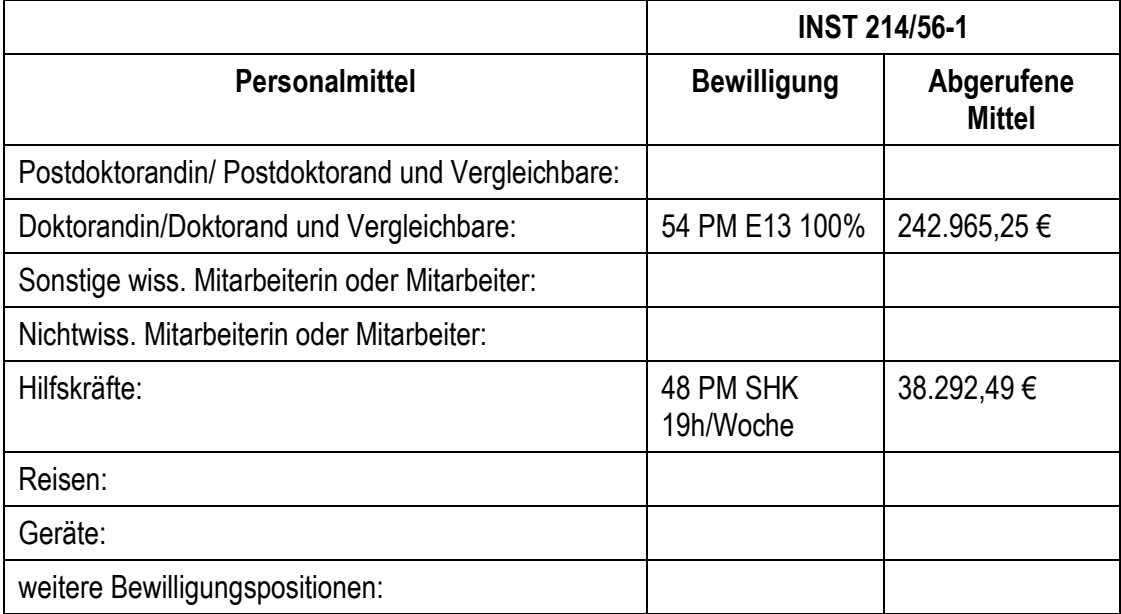

## **2. Arbeits- und Ergebnisbericht**

## **Ausgangslage und Zielsetzung**

Informations- und Medientechnologien haben den Forschungsalltag radikal verändert. Über die Bearbeitung und Ablage von Texten hinaus werden Computer von der Recherche in Bibliotheken und zunehmend im Internet über die Kommunikation und Kooperation mit Kollegen bis hin zur Publikation bei Verlagen oder im Web eingesetzt. Dabei fällt jedoch der Forschungsprozess als Ganzes kaum ins Blickfeld, vielmehr werden spezielle in sich geschlossene Lösungen und Programme für Einzelaufgaben angeboten. Durch die vielfältigen Systeme ergeben sich Medienbrüche, die eine durchgängige Unterstützung des Forschungsprozesses nicht zulassen. Dies betrifft die Arbeit mit unterschiedlichen Programmen (Textverarbeitung, Präsentationen etc.) ebenso wie den Austausch von Daten in unterschiedlichsten Kontexten (persönliche und forschungsgruppeninterne Notizen und Papiere, Veröffentlichungen und Anträge zusammen mit Fachkollegen, Protokolle und Berichte aus der Gremienarbeit, Fachberichte, Einreichung von Publikationen etc.). Ein weiteres Problem vor allem auch in der kulturwissenschaftlichen Forschung resultiert daraus, dass Archive zumeist strukturell (Bilder, Literatur, Video etc.) aufgebaut sind und eine simultane vergleichende Bearbeitung unterschiedlicher Materialien nicht unterstützen. Erforderlich für kulturwissenschaftliche Forschungsaufgaben insbesondere in der Kunst- und Architekturgeschichte ist aber die Aggregation verschiedener Objekttypen und Repositories.

Ziel des Projekts war daher der Aufbau einer virtuellen Arbeitsumgebung zur Unterstützung der Forschungsprozesse im Fachgebiet Kunst- und Architekturgeschichte, speziell zur Unterstützung des UNES-CO Kompetenzzentrums und der Professur für Materielles und Immaterielles Kulturerbe. Neben sehr spezifischen Arbeitsweisen, beispielsweise bei der Verwaltung von Immateriellem Kulturerbe und bei der Strukturierung und Diskussion des Bildmaterials, gibt es eine Reihe nichtfachspezifischer Prozesse, die sehr gut auch auf andere Forschungsgebiete übertragbar sind und für die eine allgemeine Unterstützung entwickelt wurde.

## **Durchgeführte Arbeitsschritte und Ergebnisse**

Das Projekt lief ursprünglich 2 Jahre, der für das 3. Projektjahr beantragte Arbeitsplan wurde nur teilweise bewilligt, insbesondere wurden die Arbeitspakete zur Übertragung des Konzepts auf ein anderes Fachgebiet (vorgesehen war die Medienpädagogik) gestrichen. Die im Projekt durchgeführten Arbeiten werden anhand der den einzelnen Arbeitsbereiche in den Projektanträgen geschildert. Zur Unterscheidbarkeit werden die Arbeitspakete AP1 bis AP5 aus den ersten beiden Projektjahren mit a gekennzeichnet, die Arbeitspakete aus dem dritten Projektjahr AP1, AP3 und AP4 mit b. Abschließend erfolgt eine zusammenfassende Darstellung der Erfahrungen, Probleme und Abweichungen vom Plan.

## **AP1 (a und b) Projektmanagement**

**Ziel:** Organisation des Projekts, Projektüberwachung und -steuerung, Qualitätsmanagement, Change Management und Risikomanagement.

## **Ergebnis:**

Im Rahmen des Projektmanagement fanden über die gesamte Laufzeit Planungstreffen (mit der Projektleitung) und Arbeitstreffen (in Teams) statt. Die Ergebnisse wurden über Protokolle verteilt. Das Projektmanagement übernahm die Koordinierung der Treffen, die Moderation und Dokumentation. Am 9. Juli 2010 fand eine Auftaktveranstaltung statt, in der das Projekt hochschulweit und regional vorgestellt wurde. In der Implementierungsphase wurden Vorführungen der Systeme und Diskussionen über die zu implementierende Funktionalität organisiert. Für den 22. und 23. Juli 2013 wurde eine Abschlusstagung organisiert, die Tagung durchgeführt und die anschließende Erstellung eines Tagungsbandes koordiniert.

## **AP2a Erweiterung der medialen Möglichkeiten des Paderborner Bildarchivs**

## **AP2.1a Multimediale Erweiterung der easyDB-Datenbank um Video- und Audiodaten**

**Ziel:** Erweiterung der Bilddatenbank easyDB um eine Multimedia-Komponente und Schnittstellen. Tests der Installation.

#### **Ergebnis:**

Zur easyDB gibt es eine kostenpflichtige Erweiterung, um multimediale Inhalte zu verwalten und mit Metainformationen zu versehen (easyDB Multimedia Plus). Es war ursprünglich geplant, diese Erweiterung für die Verwaltung von Video- und Audiodateien zu nutzen. Basierend auf den Erfahrungen mit der Performance der easyDB, insbesondere der in AP2.2 genutzten Schnittstelle, erschien es jedoch zweckmäßig, sich auch andere Lösungen anzuschauen. So wurde im Verlauf des Projekts eine neue Mediendatenbank eingeführt. Details dazu in AP3.1b

Weiterhin wurde im IMT Anfang 2011 für die Bereitstellung von Videos im Rahmen von Vorlesungsaufzeichnungen ein Streamingserver (Wowza) aufgesetzt, der das webbasierte Abspielen von Videos ermöglich, nicht jedoch die Verwaltung der Dateien. Dies geschieht größtenteils im netzbasierten Dateisystem, das zwar eine authentifizierte Nutzung ermöglicht, womit die Verwaltung von Metadaten jedoch nicht ausreichend unterstützt wird. Eine weitere Lösung zur Verwaltung von Video- und Audiodateien wird im Content Management System (Typo3) betrieben. Hier werden Medien- und Metainformationen mit Hilfe der Erweiterung "DAM" verwaltet.

## **AP2.2a Schnittstelle zur easyDB-Datenbank**

**Ziel:** Implementierung einer Schnittstelle für den Zugriff auf Bild- und Metadaten der easyDB. Verbesserung der Integration der easyDB in die Paderborner Dienste-Infrastruktur.

#### **Ergebnis:**

Die durch easyDB in Form von Webservices bereitgestellten Schnittstellen zur Suche und zum Laden von Bild- und Metadaten wurden in die Arbeitsumgebung integriert. Ein Dialogfeld ermöglicht innerhalb der Arbeitsumgebung die direkte Suche in der easyDB über Schlüsselwörter in unterschiedlichen Kategorien. Gefundene Bilder und zugehörige Metadaten werden in einer Auswahl angezeigt und können ohne Umwege in die Arbeitsumgebung übernommen und für den Forschungsdiskurs verwendet werden. Die Bilder werden dabei ausschließlich über Referenzen behandelt und liegen weiterhin nur in der Bilddatenbank, um unnötige Redundanz bei der Speicherung zu vermeiden. Zusätzlich wurde für das Anzeigen der Bilder innerhalb der Arbeitsumgebung eine automatische Skalierung implementiert. Je nach gewünschter Bildgröße im Arbeitsbereich werden die Bilder aus der Bilddatenbank in der passenden Auflösung dynamisch nachgeladen.

| $\begin{array}{c c c c c} \hline \multicolumn{3}{c }{\multicolumn{3}{c }{\mult$<br>$\mathbf{x}$<br>easyDB durchsuchen |                        |                                                                                                    |                                                               |                       |                 |                                  |                                  | <b>Details</b>            |                                                     |                                                                       |                                                                                                    |        |  |
|----------------------------------------------------------------------------------------------------|------------------------|----------------------------------------------------------------------------------------------------|---------------------------------------------------------------|-----------------------|-----------------|----------------------------------|----------------------------------|---------------------------|-----------------------------------------------------|-----------------------------------------------------------------------|----------------------------------------------------------------------------------------------------|--------|--|
|                                                                                                    | Suchen Paderbom Kirche | V Künstler / Architekt V Titel / Objekt V Standort / Dargestellter Ort V Schlagwörter V Abbildungsnachweis |                                                               |                       |                 | O UND<br>© ODER<br>Ergebnisse 50 | Suchen<br>$\cdot$                |                           | Metadatum<br>Trel                                   | Künstler / Architekt                                                  | Wert<br>Herz-Jesu-Kirche Paderbom<br>Güldenpfennig, Amold                                                                                                    |        |  |
|                                                                                                    | Bid                    | Titel / Objekt                                                                                             | Künstler / Architekt                                          | Standort / Darg       | Datierung / Bes | Technik Maße                     | $\overline{a}$<br>Abbildungsnach |                           | Standort                                            | Dargestelter Ort                                                      | Paderbom<br>Paderborn                                                                                                    |        |  |
|                                                                                                    |                        | Kirche in Oberrödinghausen Schwarz, Rudolf                                                                 |                                                               | Oberrödinghausen -/-  |                 |                                  | Tack, Dr. Wihel.                 |                           | <b>Datierung</b><br>Epoche<br>Gattung               | - Datum Von<br>- Datum Bis<br>Beschr. Datierung<br>Technik / Material | 1896-1898<br>Architektur                                                                                                    |        |  |
|                                                                                                    | i ej                   | Kirche in Bad Sassendorf<br>Ausmalung der Altarwand                                                        | Gohla, Benhard                                                | <b>Bad Sassendorf</b> | $\sim$ / $\sim$ |                                  | Tack, Dr. Wihel.                 |                           | Maße<br>Thema<br>Schlagworte<br>Pool<br>Fachbereich |                                                                       | Prometheus<br>Paderborner Bildarchiv                                                                                                    |        |  |
|                                                                                                    |                        | lade Hagen-Haspe-Westerbauer:<br>Kirche St. Konrad                                                         | Matem, K., Dipl.-Ing. und<br>Matem, K.,<br>Diözesanbaumeister | Hagen-Haspe- - /-     |                 |                                  | Tack, Dr. Wihel.                 | Newtong and Characa Phil. | Kommentar                                           | Abbildungsnachweis                                                    | Voss, Hans Günter: Lauer.<br>Bemhard: Kirche und Gemeinde<br>Herz-Jesu Paderborn<br>Bonifatius, Abb S.65<br>Mittelschiff und Chor, Zustand<br>um 1965<br>Foto Lucas, Paderbom |        |  |
|                                                                                                    |                        |                                                                                                    |                                                               |                       |                 |                                  | Hinzufügen<br>Details            |                           |                                                     | Aufnahmedatum<br>- Datum Von                                          | 18.02.2010<br>2010-02-18                                                                                                    | $\sim$ |  |

<span id="page-4-0"></span>**Abbildung 1:** Dialogfenster zur Übernahme von Bildern aus der easyDB; Anzeige der easyDB-Metadaten

Um Bilder und zusätzliche Metadaten einfach und schnell in Microsoft-Office-Anwendungen übernehmen zu können, wurde ein Add-in mit integrierter LDAP-Authentifizierung für Word und PowerPoint entwickelt. Das Add-in bietet Dialogfenster für die Anmeldung an der Bilddatenbank, die Suche und die detaillierte Betrachtung eines Suchergebnisses (siehe [Abbildung 1\)](#page-4-0).

Aus Performance-Gründen wurde die Suche zweistufig umgesetzt. Zunächst werden die Metadaten der Bilder, die der Suchanfrage entsprechen, angezeigt und im zweiten Schritt die Bilder einzeln nachgeladen. So kann der Benutzer die Ergebnisliste schon durchsuchen, während die Bilder noch nachgeladen werden.

Die Bilder und entsprechende Metadaten können direkt in Dokumente eingefügt werden, ohne dass die Benutzer diese zunächst auf dem Computer manuell zwischenspeichern müssen. Als Metadaten werden zusammen mit dem Bild "Titel / Objekt", "Künstler / Architekt", "Standort / Dargestellter Ort" und "Datierung / Beschreibende Datierung" in die Office-Dokumente eingefügt. Dies entspricht den Anforderungen der Kunst- und Architekturgeschichte, könnte aber mit geringem Aufwand so implementiert werden, dass die eingefügten Metadaten durch die Benutzer konfiguriert werden können, wobei alle in der Bilddatenbank verfügbaren Metadaten genutzt werden können (siehe [Abbildung 1\)](#page-4-0). Das Add-in stellt weiterhin eine Referenzimplementierung für die Webservice-Anbindung zur neuen Mediendatenbank dar.

## **AP3a Spezielle Arbeitsräume zur Unterstützung des Forschungsdiskurses in der Kunst- und Architekturgeschichte**

## **AP3.1a Arrangierbarkeit von Objekten, Texten, Annotationen, Kommunikations- und Kooperationswerkzeugen**

**Ziel:** Implementierung einer Oberfläche zum Arrangieren von Objekten.

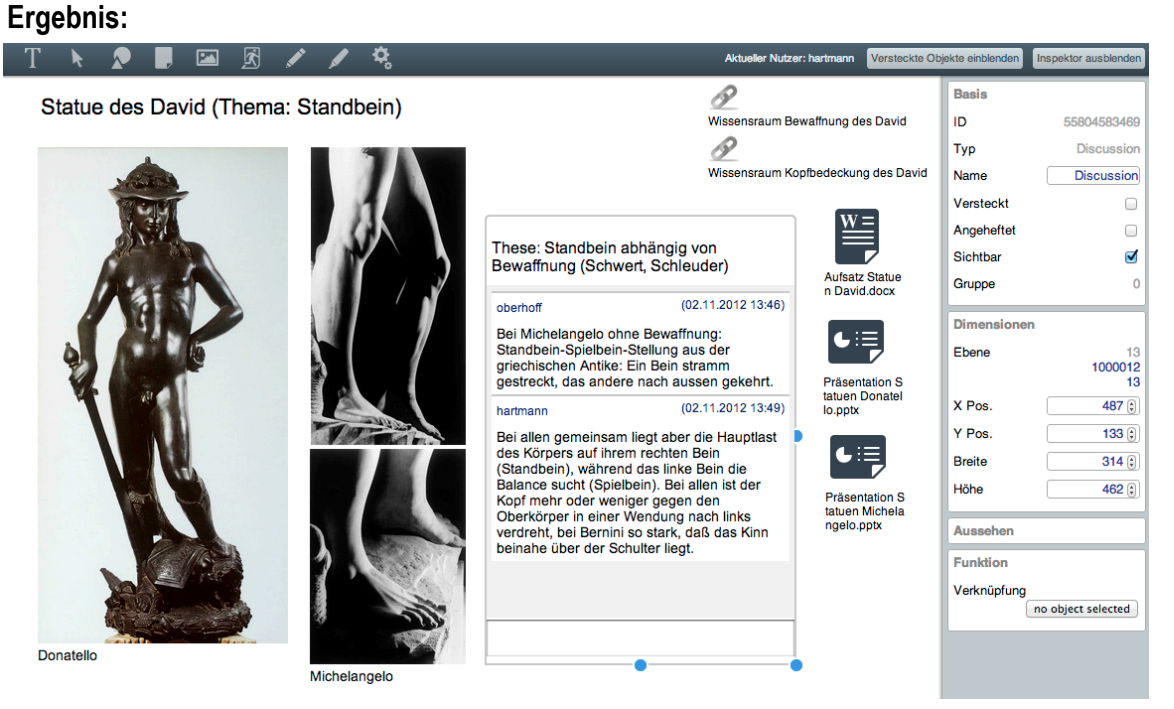

**Abbildung 2:** Screenshot der Forschungsumgebung

<span id="page-5-0"></span>Die Arbeitsumgebung wurde mit Hilfe aktuellster Webtechnologien (HTML5 und JavaScript) implementiert. Der große Vorteil dieses Ansatzes ist die Plattformunabhängigkeit. Die Arbeitsumgebung (siehe [Abbildung 2\)](#page-5-0) kann dadurch sowohl auf unterschiedlichen Betriebssystemen als auch auf verschiedenen Endgeräten (Desktop-PC, Tablet-PC, Smartphone) zum Einsatz kommen. So steht zusätzlich zu einer Oberfläche für die traditionelle Steuerung per Maus und Tastatur auch eine Oberfläche speziell für multi-touch-fähige, per Finger gesteuerte Eingabegeräte zur Verfügung. Für die Realisierung wurde ein neues Framework namens Web@rena auf Basis von node.js entwickelt. Es ermöglicht die webbasierte Arrangierbarkeit unterschiedlichster Objekttypen innerhalb von Wissensräumen. Objekttypen können unterschiedliche Medieninhalte (Bilder, Videos, Texte, grafische Elemente usw.), aber auch ganze Arrangements, Diskussionen oder Aggregationen von (verknüpften) Objekten sein.

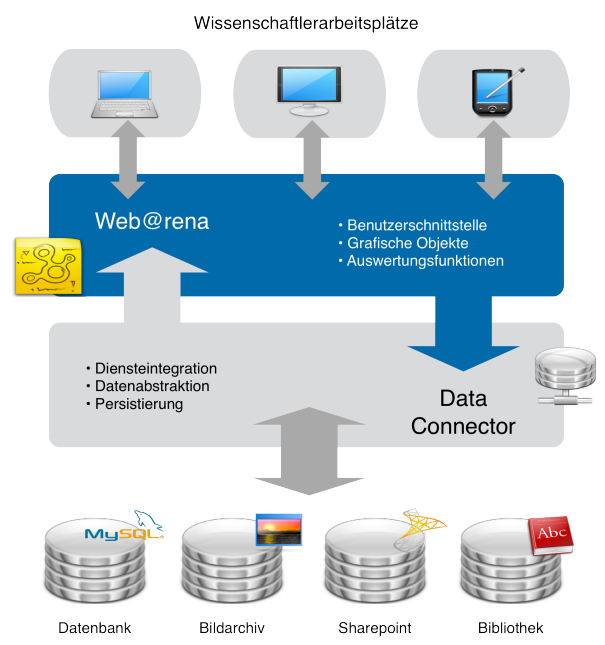

**Abbildung 3:** Architektur der Forschungsumgebung auf Basis der Web@rena

<span id="page-6-0"></span>Das Web@rena-Framework wurde dabei von Anfang an modular aufgebaut, um eine einfache Erweiterung durch Plug-ins zu ermöglichen und die Wiederverwendbarkeit zu steigern. Das Back-End auf Basis eines node.js-Servers ist das Herzstück der Web@rena. Eine Besonderheit ist die ereignisgesteuerte Architektur, durch die der Programmablauf nicht durch Ein-/Ausgabeoperationen (zum Beispiel Datenbankzugriffe) blockiert wird. Das Ergebnis einer Operation, die in anderen Umgebungen blockieren würde, wird immer als Rückruffunktion (Callback) übermittelt. Diese Architektur und unterschiedliche darin integrierte Web@rena-Services ermöglichen den clientseitigen Aufbau einer Arbeitsumgebung im Browser, welche das synchrone Arbeiten mehrere Benutzer in gleichen Wissensräumen ermöglicht. Die Persistenzschicht des Systems ist durch eine zusätzliche Abstraktionsschicht gekapselt, sodass unterschiedliche Repositorien für die Datenhaltung benutzt werden können. Durch den Austausch des so genannten DataConnectors können verschiedenste Datenbanken, Content Repositories oder Dateisysteme aber auch Kombinationen davon zur Persistierung verwendet werden [\(Abbildung](#page-6-0) 3). Dieses zusätzliche Architekturmerkmal ermöglicht die einfache Integration des Web@rena-Frameworks oder darauf basierender Arbeitsumgebungen in unterschiedlichste Systeme. Ebenfalls hervorzuheben ist die Möglichkeit bestehende Dienste leicht und für die Nutzer transparent in die Arbeitsumgebung integrieren zu können. Auf diese Art wurden beispielsweise das Bildarchiv (siehe AP2.2a, AP3.2a) oder die SharePoint-Infrastruktur (siehe AP3.2a, AP4.1a) angebunden, um die Arbeitsumgebung mit vielen Funktionalitäten dieser Systeme zu bereichern ohne diese re-implementieren zu müssen.

## **AP3.2a Import-/Export-Möglichkeiten**

**Ziel:** Anbindung unterschiedlicher Datenquellen. Synchronisation von Daten mit Offline-Clients. **Ergebnis:**

Durch die Anbindung der Paderborner easyDB an die Arbeitsumgebung ist ein referenzieller Import von Bildern und ihren Metadaten aus dem Paderborner Bildarchiv möglich. In SharePoint wurde eine Schnittstelle zur kooperativen Dokumentenbibliothek auf der Basis von WebDAV und SharePoint-Webservices realisiert. Dadurch ist die Verknüpfung von Dokumenten bzw. Dateien aus dem Dokumentenmanagementsystem in der Web@rena möglich, ohne digitale Duplikate zu erzeugen. Gleichzeitig werden Synergien geschaffen, indem SharePoint-Funktionalitäten wie Versionierung, Dokumentworkflows oder das (kooperative) Bearbeiten von Office-Dokumenten innerhalb des Webbrowsers genutzt werden können. SharePoint unterstützt durch Synchronisationsmechanismen für Daten sowohl die ko-aktive Online-Zusammenarbeit als auch die Offline-Arbeit.

Das "Bildarchiv des UNESCO Kompetenzzentrums" ist in das digitale Bildarchiv prometheus integriert. Darüber hinaus stellt sich die Frage, wie möglicherweise digitale Bibliothekskataloge und fachwissenschaftliche Nachschlagewerke eingebunden werden können.

#### **AP3.3a Publizieren und Archivieren von Raumarrangements**

**Ziel:** Archivierung. Referenzierbarkeit der Raumarrangements ermöglichen unter Berücksichtigung des notwendigen Berechtigungskonzepts.

#### **Ergebnis:**

Räumlich arrangierte Wissensstrukturen können über URLs einer Instanz der Arbeitsumgebung publiziert werden. Des Weiteren können ganze Raumstrukturen aus der Persistenzschicht exportiert werden, um sie in anderen Instanzen der Umgebung durch einen Import zugänglich zu machen. Auf die gleiche Weise können beliebige Wissensstrukturen auch archiviert werden. In beiden Fällen ist zu bedenken, dass Referenzen auf Bilder des Bildarchivs oder auf Dokumente aus SharePoint auf Grund geänderter/fehlender Berechtigungen oder Nichtverfügbarkeit von Diensten (beispielsweise nach dem Import in andere Instanzen der Arbeitsumgebung) sowohl bei der Publikation als auch bei der Archivierung gegebenenfalls nicht mehr aufgelöst werden können.

#### **AP4a Integration in die Dienste-Infrastruktur / Architektur**

## **AP4.1a Integrative Rahmenkonzeptentwicklung für eine allgemeine Forschungsunterstützung**

**Ziel:** Konzept für eine Integration in die vorhandene Dienste-Infrastruktur (Authentifizierung, Rechte und Rollen, Backup, Kommunikationstechnologien).

#### **Ergebnis:**

Wie bereits unter AP3.1 beschrieben, integriert die Arbeitsumgebung unterschiedliche Dienste (Bildarchiv, SharePoint) und deren umfangreiche Funktionalitäten (Bildverwaltung, Dokumentenmanagement, Offline-Arbeit, Dokumentensynchronisation) über entsprechende Schnittstellen. Eine Authentifizierung erfolgt zum einen durch die Dienste selbst, zum anderen wird auf den zentralen LDAP-Verzeichnisdienst der Universität zurückgegriffen. Daten, die nicht innerhalb der angebunden Systeme persistiert werden, sondern integraler Teil der Arbeitsumgebung sind, werden in einer eigenen Persistenzschicht gespeichert. Als Teil der hochschulweiten Infrastruktur werden alle Daten der Arbeitsumgebung ebenfalls automatisch von der täglichen Datensicherung erfasst.

Für die kooperative Dokumentenarbeit wurde die kommerzielle Kollaborationsplattform SharePoint von Microsoft ausgewählt, installiert und erweitert. Das SharePoint-System ist über Active Directory mit dem Identitätsmanagementsystem der Hochschule verbunden, sodass nur authentifizierte Benutzer auf die Dokumente und Webparts zugreifen können (kein anonym erreichbares Webportal). Damit auch andere Forscher partizipieren können, ist es Mitarbeitern der Universität möglich, über ein Webpart Forscher als Gäste einzuladen und in ihrem SharePoint-Bereich mitarbeiten zu lassen (siehe [Abbildung 4\)](#page-8-0). Dazu wird automatisch eine Aktivierungsmail

an den externen Forscher geschickt, mit dessen Hilfe dieser sich einen Gast-Account erstellen kann.

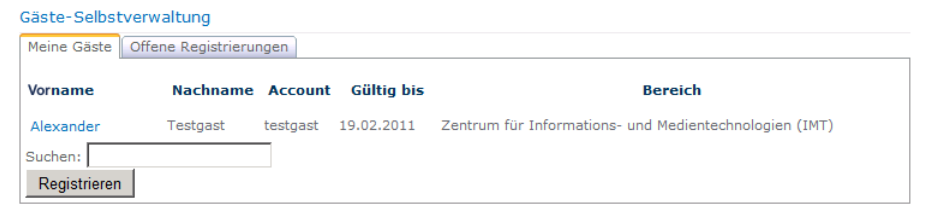

**Abbildung 4:** Webpart zur Verwaltung von persönlichen Gästen

<span id="page-8-0"></span>Alle Dokumente und Informationen in SharePoint werden täglich gesichert. Für die Sicherung von SharePoint wurde angepasst zum bestehenden Backup-System "Tivoli Storage Manager" (TSM) von IBM, die Backuplösung "DocAve Backup and Restore" der Firma Avepoint installiert. Diese bietet die Möglichkeit über TSM in die bestehende Backup-Infrastruktur zu sichern.

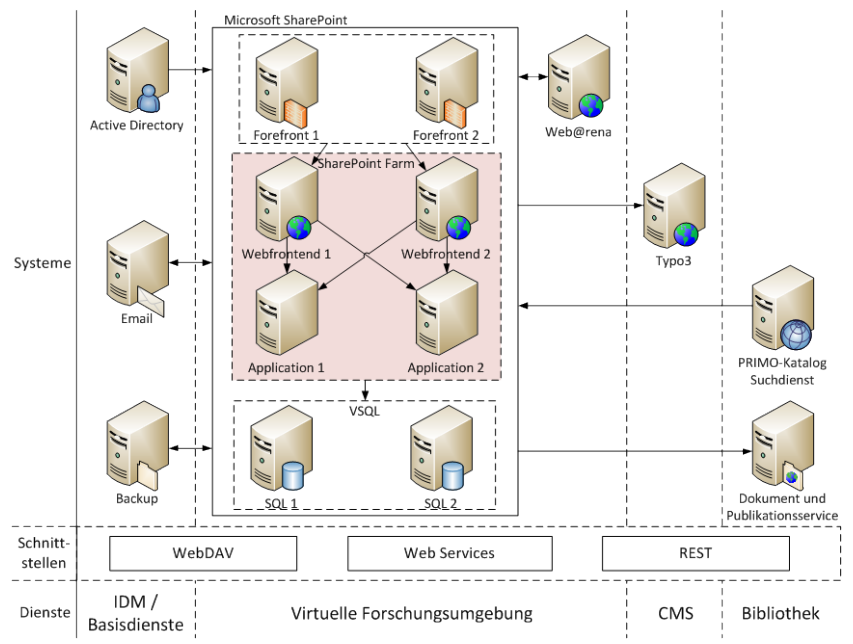

**Abbildung 5:** Struktur der Systeme, Schnittstellen und Dienste

Zusätzlich zu den Basisdiensten, die in die Forschungsumgebung bereits integriert sind, sind noch weitere Systeme der Hochschule angebunden (Abbildung 6). Für die Veröffentlichung von Dokumenten, z. B. auf den öffentlichen Webseiten des Lehrstuhls (Typo3), wurde eine Schnittstelle definiert, um die Dokumente aus SharePoint heraus verfügbar zu machen. Mit Hilfe eines Webservices können entsprechend freigegebene Dokumente aus SharePoint abgefragt werden. Ein sog. Widget stellt die Metadaten in einer vom Redakteur definierten Weise auf der Homepage dar und Besucher können die Dateien von dort herunterladen.

## **AP4.2a Schnittstellen und Austauschformate**

**Ziel:** Definition generischer Schnittstellen zur Anbindung unterschiedlicher Technologien.

## **Ergebnis:**

Für die Integration unterschiedlicher Dienste in das Gesamtsystem wurden Schnittstellen auf Basis standardisierter Techniken (Webservices, XML) genutzt. So bietet das zentrale Identitätsmanagement einen Webservice an, um autorisierten Systemen Zugriff auf Funktionen wie das Registrieren persönlicher Gäste zu geben. Dies wird z. B. vom SharePoint-Webpart genutzt. Weiterhin bietet SharePoint seine API ebenfalls als Webservices an, um externen Systemen Zugriff auf Listen und Dokumentbibliotheken zu ermöglichen. Dies wird genutzt, um aus der Forschungsumgebung Dokumente in SharePoint zu laden bzw. von dort abzurufen. Auch die Arbeitsumgebung selbst bietet bereits eine Schnittstelle für Plug-ins, um eine einfache funktionale Erweiterung zu ermöglichen. Insgesamt wurde ein System entwickelt, welches aus unterschiedlichen Diensten und auf Basis verschiedener Repositorien eine neue Arbeitsumgebung für den ko-aktiven Forschungsdiskurs in der Kunst- und Architekturgeschichte erschafft.

## **AP4.3a Übergeordnete Such- und Strukturierungsmechanismen**

**Ziel:** Integration von Suchtechnologien in die Dienste-Infrastruktur.

#### **Ergebnis:**

In der Bilddatenbank kann über die als Webservice bereitgestellte Schnittstelle eine externe Suche über Schlüsselwörter erfolgen. SharePoint besitzt bereits Suchmechanismen für die gespeicherten Dokumente und Listen. Beide Suchen wurden in die Arbeitsumgebung integriert, um die Recherche nach Bildern oder das Auffinden von Dokumenten direkt aus der Plattform zu ermöglichen.

Die Bibliothek der Universität Paderborn setzt in einem Konsortium u. A. mit Berliner Hochschulen das Suchportal PRIMO der Firma Ex Libris ein, das die bestehende Katalogsuche ablösen wird. Die PRIMO-Suche wurde per IFrame in SharePoint integriert.

## **AP5a Begleitung der Entwicklung durch das UNESCO Kompetenzzentrum**

## **AP5.1a Detaillierte Konzeption der Arbeitsumgebung aus Anwendersicht**

**Ziel:** Anwenderspezifische Ausgestaltung der Arbeitsumgebung.

#### **Ergebnis:**

Das UNESCO Kompetenzzentrum hat eine exemplarische "Wunscharbeitsumgebung" für die interaktive Forschungsarbeit konzipiert. Die darauf basierende Arbeitsumgebung, die auf den technischen Grundlagen der Web@rena erstellt wurde, konzentriert sich im Prototyp auf die Verknüpfung von Bild- und Textdateien. Die Arbeitsumgebung gliedert sich in zwei Bereiche: einen *Gruppenarbeitsbereich* und einen *persönlichen Arbeitsbereich*.

Der *Gruppenarbeitsbereich* stellt ein kooperatives Netzwerk dar, welches der gemeinsamen Arbeit an unterschiedlichen Objekten (und Medien) dient und somit dem wissenschaftlichen Austausch förderlich ist. Zugriffsmöglichkeit auf diese Forschungsumgebung haben nur die Mitglieder der jeweiligen Arbeitsgruppe. Die Kommunikation der Forscher wird mittels verschiedener Funktionen gewährleistet. Als Erweiterung des herkömmlichen Austausches durch E-Mails bietet die Arbeitsumgebung die Möglichkeit des Anbringens von Kommentaren direkt am Objekt bzw. an den Notizen, die einem Objekt zugeordnet sind.

Jedes Gruppenmitglied kann zusätzlich über einen *persönlichen Arbeitsbereich* verfügen. In diesem "Unterraum" hat der Einzelne die Möglichkeit, Bilder nach seinen Bedürfnissen zu bearbeiten und diese direkt mit eigenen Notizen und weiteren Objekten (Texten, Film- und Tondokumenten) zu verknüpfen. Dennoch handelt es sich dabei nicht um einen völlig isolierten Bereich, sondern die jeweiligen Notizen, die sich ein Forscher zu einer ebenfalls im Gruppenarbeitsbereich vorhandenen Bilddatei erstellt, können – sofern der Anwender dem zustimmt – auch dort angezeigt werden.

Wichtige "Werkzeuge" für die Bildarbeit stellen u. a. die Zoom-Funktion, Zeitleisten (diachrone und synchrone Darstellung) sowie Markierungen am Bild durch transparente Formen und farbige Akzentuierungen dar. Der Austausch von Primärtexten (z. B. Quellen) erfolgt über die kooperative Dokumentenverwaltung. Mittels dieser Umgebung können auch gemeinsam Publikationen erstellt und bearbeitet werden.

## **AP5.2a Festlegung von Testszenarien und Tests**

**Ziel:** Testszenarien aus Sicht der Anwender festgelegen. Testen der Arbeitsumgebung

**Ergebnis:**

Eine kooperative Dokumentenverwaltung und der Prototyp der Arbeitsumgebung auf Basis der Web@rena wurden von den Anwendern getestet. Die Testergebnisse sind in die Entwicklungen im 2. Projektabschnitt eingeflossen.

## **AP2b Übertragbarkeit der Arbeitsumgebung auf die Medienpädagogik**

Die für das Arbeitspaket 2 beantragten Mittel wurden nicht bewilligt. Die geplante Anpassung der Arbeitsumgebung an die Bedürfnisse der Medienpädagogik ist demzufolge im Rahmen des Projekts nicht erfolgt.

## **AP3b Verstetigung und Integration in die Infrastruktur**

## **AP3.1b Mediendatenbank**

**Ziel:** Evaluation und Inbetriebnahme eines neuen Medienservers

#### **Ergebnis:**

Es wurde eine Marktstudie durchgeführt, bei der mehrere kommerzielle und Open Source Systeme miteinander verglichen wurden. Als Systeme, die sowohl als Videospeicher für die Kunst- und Architekturgeschichte geeignet sind als auch die zentralen Anforderungen der Hochschule erfüllen und sich gut in die vorhandene Infrastruktur integrieren lassen, wurden insbesondere das Digital Asset Management (MAM) der Firma Cross Media − die Daten und Netz GmbH und die Mediendatenbank SixOMC der Firma Six Offene Systeme GmbH evaluiert.

Als Ergebnis der Studie wurde zum Projektende die Mediendatenbank SixOMC eingeführt. Die Mediendatenbank wird testweise in einigen Projekten eingesetzt, eine Komplettmigration der Bilddaten aus der easyDB stand zum Projektende noch aus. Hierzu sind weitere Rahmenbedingungen, beispielsweise die Einbindung der auf easyDB basierenden Paderborner Bilddatenbank in das digitale Bildarchiv prometheus zu berücksichtigen.

## **AP3.2b Suchmechanismus (PRIMO) und Literaturverwaltung**

**Ziel:** Integration einer Literaturrecherche und Literaturverwaltung, sowie einer Publikationsschnittstelle in die Arbeitsumgebung

#### **Ergebnis:**

Primo ist eine Metasuchmaschine für die gleichzeitige Suche in allen angebundenen Katalogen. Auf Grund der Komplexität bibliothekarischer Metadaten wurde in Absprache mit der Bibliothek entschieden, nicht die vorhandene API zur Integration zu verwenden. Stattdessen wurde die Suchseite von der Bibliothek so entwickelt, dass sie auf unterschiedlichsten Endgeräten und bei beliebigen Darstellungsgrößen optimale Ergebnisse liefert (Responsive Design). Die Suchseite kann so als IFrame in SharePoint dargestellt werden, ohne dass die Suchoberfläche nachgebildet wurde. Innerhalb von SharePoint (z. B. in Arbeitsbereichen von Lehrstühlen) kann so in Primo nach Literatur gesucht werden. Gefundene Einträge können kopiert und in andere SharePoint-Listen eingefügt werden.

Alle Arbeitsbereiche von SharePoint sind für anonyme Zugriffe gesperrt, sodass Dokumente die hier erstellt wurden, nur für Forscher mit einem Account der Universität Paderborn verfügbar sind. Für die Bereitstellung von z. B. Projektergebnissen stehen jeder Arbeitsgruppe Bereiche auf den öffentlichen Webseiten der Hochschule (Typo3) zur Verfügung. Um ein Dokument öffentlich freizugeben, musste es aus SharePoint heruntergeladen und in Typo3 hochgeladen und verlinkt werden. Um diesen Prozess zu vereinfachen und um Dokumente bei Änderung in SharePoint mit der veröffentlichten Version in Typo3 synchron zu halten, wurde eine Erweiterung für SharePoint und Typo3 entwickelt.

## **AP3.3b Hochschulübergreifende Authentifizierung (DFN-AAI)**

**Ziel:** Beitritt zur DFN-AAI und Integration in die Arbeitsumgebung

#### **Ergebnis:**

Zu Ende des Projekts wurden in Zusammenarbeit mit dem Justiziariat der Universität mit dem DFN-Verein die erforderlichen Verträge zur Nutzung der DFN-AAI sowohl als Identity-Provider als auch als Service-Provider geschlossen. Zusammen mit dem DFN-Verein erfolgten Tests und die Anbindung des Authentifizierungsdienstes, der beim DFN-Verein betrieben wird. Seit Projektende steht das DFN-AAI-Verfahren an der Universität Paderborn produktiv zur Verfügung.

## **AP4b Konsolidierung, nachhaltige Nutzbarkeit und Einsatz**

**Ziel:** Test der Forschungsumgebung, Dokumentation und Support für die Nutzer, Veröffentlichung der Projektergebnisse und der Arbeitsumgebung

#### **Ergebnis:**

Die Web@rena und der SharePoint-Bereich wurden im Projekt getestet und stehen nun als finale Version dem UNESCO Kompetenzzentrum zur Verfügung.

Im Verlauf des Projekts fand ein intensiver Austausch mit anderen Wissenschaftlern statt:

31. März 2011: Dr. Jörn Sieglerschmidt, Mitarbeiter im Bibliotheksservice-Zentrum Baden-Württemberg, Vortrag: "Zum Entwicklungsstand der Deutschen Digitalen Bibliothek"

25. Juni 2012: Dr. Georg Schelbert, Vortrag: "Wissensnetze. Überlegungen und Erfahrungen aus der kunsthistorischen Praxis"

17. Oktober 2012: Dr. Maria Effinger, Wissenschaftliche Bibliothekarin an der Universitätsbibliothek Heidelberg

22. Mai 2013: Joseph Shubitowski, Getty Research Institute, Los Angeles, Vortrag: "The Getty Research Portal: Unified access to the early literature of art history"

Darüber hinaus nahmen die Projektmitarbeiter an diversen Veranstaltungen und Tagungen teil.

Am 22. und 23. Juli 2013 wurde das Projekt mit einer Abschlusstagung beendet. Dabei wurden die Projektergebnisse vorgestellt und es waren externe Vortragende eingeladen: Prof. Dr. Reinhard Förtsch (Deutsches Archäologisches Institut, Berlin), PD Dr. Martin Warnke (Leuphana Universität Lüneburg), Michael Franke (Max Planck Digital Library, München) sowie Prof. Dr. Joachim Veit (Hochschule für Musik, Detmold).

Die Beiträge werden in einer Abschlusspublikation des Projekts veröffentlicht.

## **Arbeitserfahrungen, Abweichungen vom Plan**

Anders als die meisten anderen Projekte ist studiolo communis auf die individuelle Organisation von Forschungsmaterialien im Arbeitsprozess ausgelegt und weniger auf die Verstetigung und Veröffentlichung der Arrangements im Arbeitsraum. Die Bereitstellung aufbereiteter Bilder und die Verknüpfung mit Metadaten hat für Kunst- und Architekturgeschichte eine große Bedeutung (Betrieb der Paderborner Bilddatenbank mit einer Anknüpfung an das prometheus-Projekt), im Prozess des Erkenntnisgewinns spielt die übertragbare Organisation von Materialien aber zunächst eine untergeordnete Rolle. Wichtig ist es die Ergebnisse der Forschung publizieren zu können, nicht unbedingt alle Überlegungen, Diskussionen, Zwischenergebnisse etc.

Für die Publikation, aber auch bei der hochschulübergreifenden Kooperation im Forschungsprozess spielen urheberrechtliche Fragen eine bedeutende Rolle. So müssen Berechtigungen, die beispielsweise in der Paderborner Bilddatenbank gelten (z. B. dürfen Bilder nur im Rahmen von Forschung und Lehre an der Universität Paderborn genutzt werden), auch in der Arbeitsumgebung berücksichtigt werden. Ein Bild, das von den Mitgliedern der lokalen Hochschule in der Arbeitsumgebung in maximaler Auflösung genutzt werden darf, kann für externe Kooperationspartner ggf. nur durch eine Beschreibung, Quellenangabe und evtl. ein Miniaturbild (Thumbnail) dargestellt werden.

Im Projekt wurde für die Universität eine neue Mediendatenbank aufgesetzt, die Vorteile insb. bei der Performance gegenüber der Bilddatenbank besitzt. Die Umstellung des Bildarchivs auf die neue Datenbank ist im Projekt aber nicht erfolgt, da die mit der Bilddatenbank verbundenen Prozesse komplexer sind als die eigentliche Forschungstätigkeit (bspw. Bildaustausch zwischen der Paderborner Bilddatenbank und prometheus).

Anders als ursprünglich geplant hatte für die Forscher zusätzlich die Verwendung von Standard-Software (Word, PowerPoint) eine große Bedeutung. Demzufolge wurde ein Add-in für Microsoft-Office-Anwendungen entwickelt, um Bilder aus der Bilddatenbank inklusive Metadaten einfach einbinden zu können.

## **Verwertbarkeit der Ergebnisse und Nachnutzungsmöglichkeiten**

Die spezifische Arbeitsumgebung Web@arena wird als geschlossenes System bislang nur von der Kunstund Architekturgeschichte an der Universität Paderborn eingesetzt. Die Zugriffshäufigkeit und Nutzungsintensität wird nicht gemessen.

Die Konzepte der Web@arena sind aber Ausgangspunkt bspw. für ein weiteres durch das BMBF gefördertes Forschungsprojekt "Wesersandstein als globales Kulturgut (WeSa) - Innovation in der Bauwirtschaft und deren weltweite Verbreitung in vorindustrieller Zeit (16.-19. Jahrhundert)", bei dem unter Beteiligung von Kunst- und Architekturgeschichte, Wirtschaftsgeschichte, Architektur und Informatik die Präfabrikation von Bauten, der weltweite Transport und Export des Wesersandsteins sowie Kulturtransfer lange vor der Industrialisierung interdisziplinär untersucht wird. Der im Projekt erstellte Programmcode für die Forschungsumgebung (Web@arena/studiolo) ist als Open-Source-Software über das Versionsverwaltungs-System GitHub verfügbar und von anderen Projekten nachnutzbar.

Die SharePoint-Umgebung ist hochschulweit für Forschergruppen und Projekte im Einsatz. Die im Projekt erstellten Webparts sind in das SharePoint-System integriert. Der Programmcode für die Webparts wurde dokumentiert und kann unter Anpassung der relevanten Konfigurationen auch auf andere SharePoint-Server eingespielt werden.

## **Eigenleistung**

Projektmanagement im Umfang einer 1/4 Stelle sowie Konzeption der Arbeitsumgebung und Tests im Umfang einer 1/4 Stelle (insg. 18 PM wiss. Mitarbeiterin bzw. Mitarbeiter) Lizenzkosten: easyDB-Erweiterung (5.462,10 €), Mediendatenbank SixOMC (15.000,− €) Beschaffung, Betrieb und Wartung der erforderlichen Server Reisekosten zu Workshops und Tagungen

## **Öffentlichkeitsarbeit**

Pressemitteilungen und Veröffentlichungen sind auf der Webseite des Projekts (http://www.unipaderborn.de/studiolo) zusammengestellt. Insbesondere werden dort Angaben zur noch nicht gedruckten Abschlusspublikation veröffentlicht.

# **3. Zusammenfassung**

Im Proiekt "studiolo communis" wurde in Anlehnung an das studiolo der Renaissance – ein mit Kunstwerken, Studienobjekten und Büchern ausgestatteter Raum zum Studieren und zur Kontemplation – eine Arbeitsumgebung entwickelt, die das Untersuchen, Vergleichen, Bewerten, Verknüpfen und Kommentieren von Medienobjekten und Forschungserkenntnissen unterstützt.

Im Gegensatz zu anderen Ansätzen und Projekten zu virtuellen Forschungsumgebungen stand dabei nicht die nachhaltige Ordnung von Forschungsergebnissen und deren Anreicherung mit Metadaten im Vordergrund, sondern die flexible Strukturierung von Objekten im Forschungsprozess gemäß der jeweiligen Fragestellung und dem mit den Objekten und Artefakten verbundenen Wissen. Aus diesem Grund lautete die Prämisse, den Handlungsraum mit dem Wahrnehmungsraum zu verknüpfen und so zu gestalten, dass die erforderlichen Operationen direkt an den Medienobjekten durchgeführt werden können. Dabei wurde die Metapher der kooperativen Wissensräume genutzt, bei denen die Medienobjekte ko-aktiv (kommunikativ, kooperativ und kollaborativ) erstellt, bearbeitet und arrangiert werden können.

Als Ergebnis entstand die webbasierte ko-aktive Arbeitsumgebung "studiolo", die im Bereich Kunst- und Architekturgeschichte und insbesondere im UNESCO Kompetenzzentrum "Materielles und Immaterielles Kulturerbe" eingesetzt wird. Die Realisierung von studiolo erfolgte mittels eines neuen Frameworks namens Web@rena auf Basis von node.js. Der im Projekt erstellte Programmcode und das Framework sind als Open-Source-Software über das Versionsverwaltungs-System GitHub verfügbar und von anderen Projekten nachnutzbar.

Medienobjekte in studiolo sind vor allem Bilder, die aus einer Bilddatenbank (Bildarchiv des UNESCO Kompetenzzentrums) eingebunden werden. Möglich sind aber auch andere Medienobjekte (Ton- und Filmaufnahmen, Texte, grafische Elemente sowie beliebige Arrangements von Objekten). Die ko-aktive Arbeitsumgebung ist in die Infrastruktur der Universität Paderborn integriert und besitzt dazu Schnittstellen sowohl zu technischen Systemen (Authentifizierung, Kommunikation, Datensicherung, ...) als auch zu weiteren forschungsrelevanten Systemen (Dokumenten- und Literaturverwaltung).

Als zweite wesentliche Komponente wurde für die kooperative Dokumentenarbeit die kommerzielle Kollaborationsplattform SharePoint installiert und erweitert. Die SharePoint-Umgebung ist mittlerweile hochschulweit für Forschergruppen und Projekte im Einsatz. Die im Projekt erstellten Webparts sind in das SharePoint-System integriert. Der Programmcode für die Webparts wurde dokumentiert und kann unter Anpassung der relevanten Konfigurationen auch auf anderen SharePoint-Servern genutzt werden.

Das Projekt war Ausgangspunkt für weitere Projekte im Bereich Digital Humanities. Aufbauend auf studiolo communis, wurde 2013 das BMBF-Forschungsprojekt "Wesersandstein als globales Kulturgut (WeSa)" gestartet.

Im Juli 2013 wurde das Projekt formal mit einer Abschlusstagung beendet. Dabei wurden die Projektergebnisse vorgestellt und es waren externe Vortragende eingeladen. Die Beiträge werden in der Abschlusspublikation des Projekts im Verlag Walter de Gruyter veröffentlicht.

## **Projekthomepage**

http://www.uni-paderborn.de/studiolo

# **4. Weitere Arbeiten und Planungen**

Die Abschlusspublikation zur Tagung "studiolo. Kooperative Forschungsumgebungen in den Digital Humanities" soll Auftakt einer neuen Reihe im Verlag Walter de Gruyter werden, die weitere Publikationen aus dem Bereich Digital Humanities/eHumanities aufnehmen soll.

Das Projekt studiolo war ein wichtiger Beitrag zur Profilierung der Universität Paderborn im Bereich Digital Humanities. Von den Aktueren des studiolo-Projekts wurde beim BMBF erfolgreich das Forschungsprojekt "Wesersandstein als globales Kulturgut (WeSa)" beantragt und Ende 2013 gestartet. Als großer Forschungsschwerpunkt im Bereich der Digital Humanities wurde an der Universität Paderborn im September 2014 ein BMBF-gefördertes Zentrum für Digitale Kulturwissenschaften "Musik - Edition - Medien" ZenMEM gegründet.

# **5. Veröffentlichung von Daten aus Abschlussberichten**

Die DFG ist berechtigt, die Zusammenfassung gemäß Ziff. 3 in ihrem Internet-Angebot, insbesondere in der Datenbank GEPRIS, zu veröffentlichen sowie auf die unter 2. genannten Veröffentlichungen hinzuweisen.

# **6. Weitere Bemerkungen zum Vorhaben/Anregungen etc.**

# **7. Unterschrift(en)**

(Prof. Dr. Gudrun Oevel, Leiterin des Zentrums für Informations- und Medientechnologien (IMT))